1 「ファイルを開く」をクリックします。 \*保存してそれを利用しても良い。

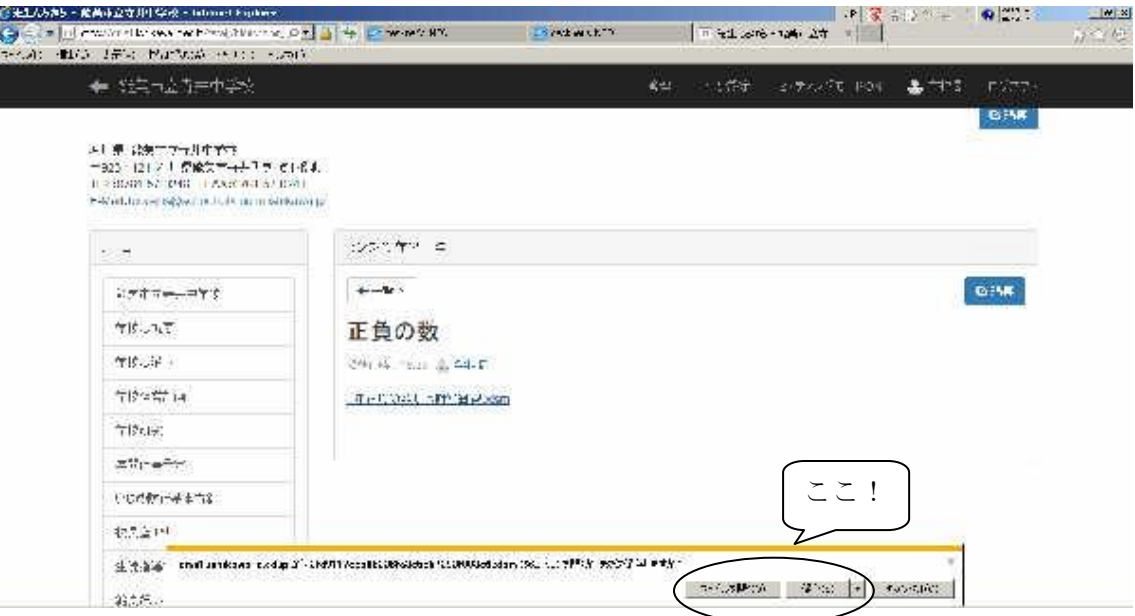

2 「オプション」をクリックします。

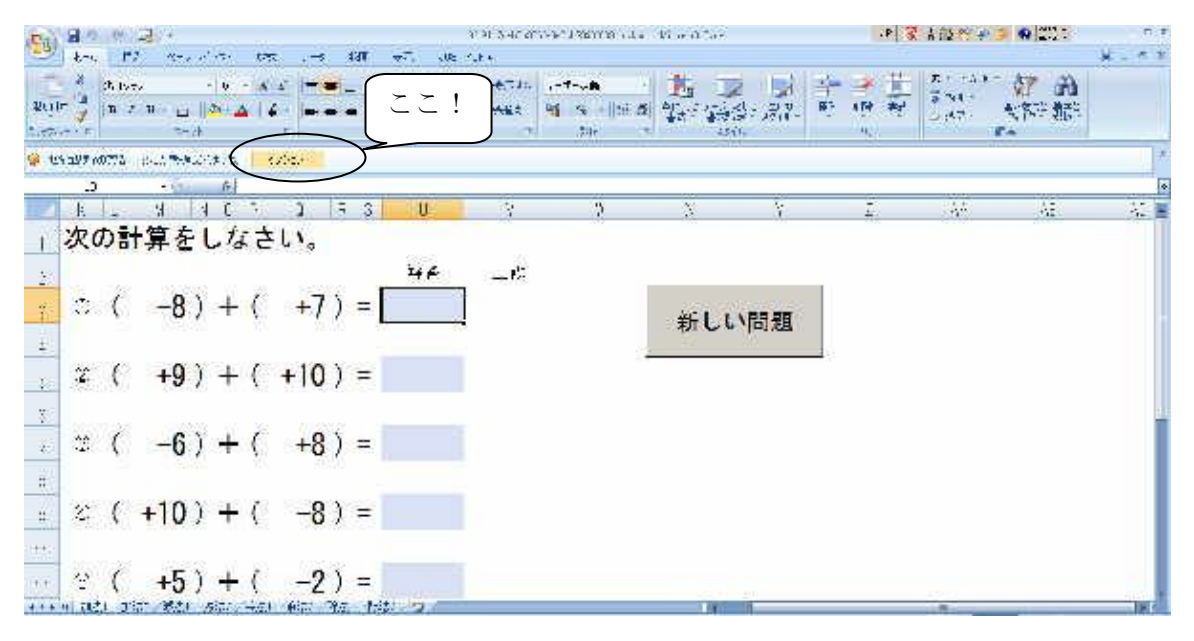

3 「このコンテンツを有効にする(E)」をチェックし、「OK」をクリックする。

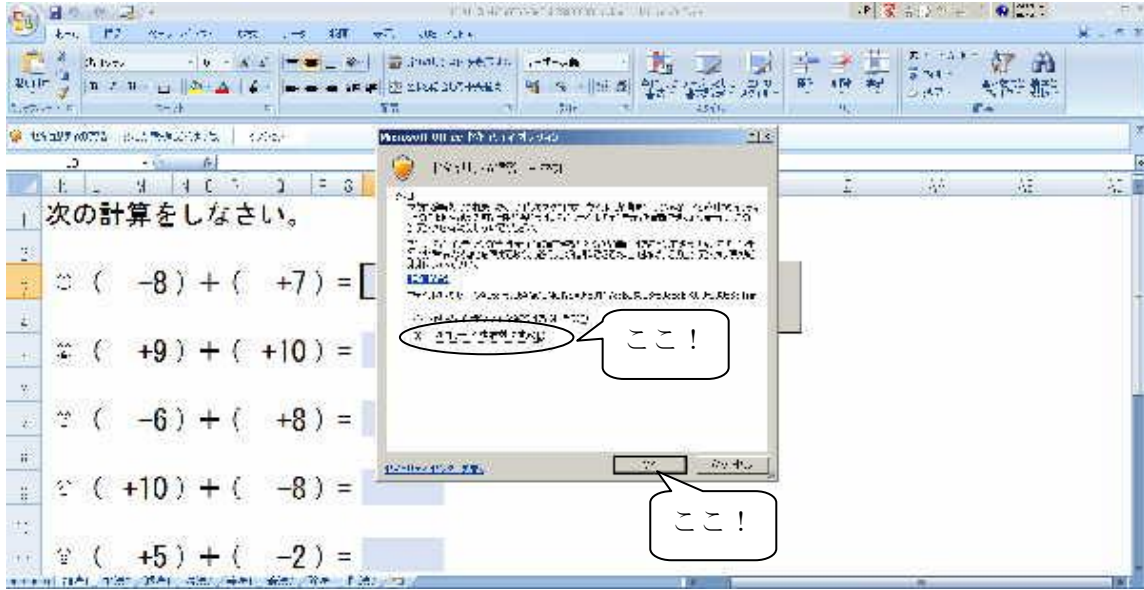